# FREQUENCY SYNTHESIZER

**Grant** 

## DSG-3xM

GD

## Operating Manual Rev. 1.0

Advantex LLC

June 6, 2014

Russian Federation, 111250, Moscow, Krasnokazarmennaya st., 13/1 tel. +7 (495) 721-47-74, +7(495) 728-08-03 info@advantex.ru http://advantex-rf.com, www.advantex.ru

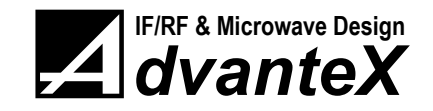

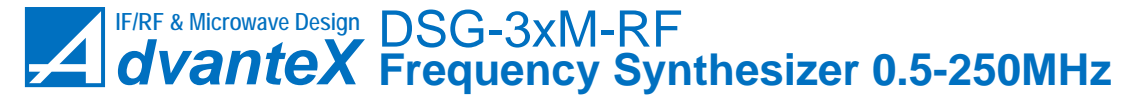

CONTENTS [www.advantex.ru](http://www.advantex.ru)

## Document Revisions

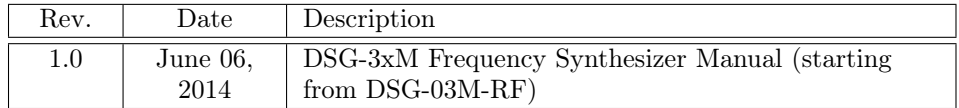

#### Contents

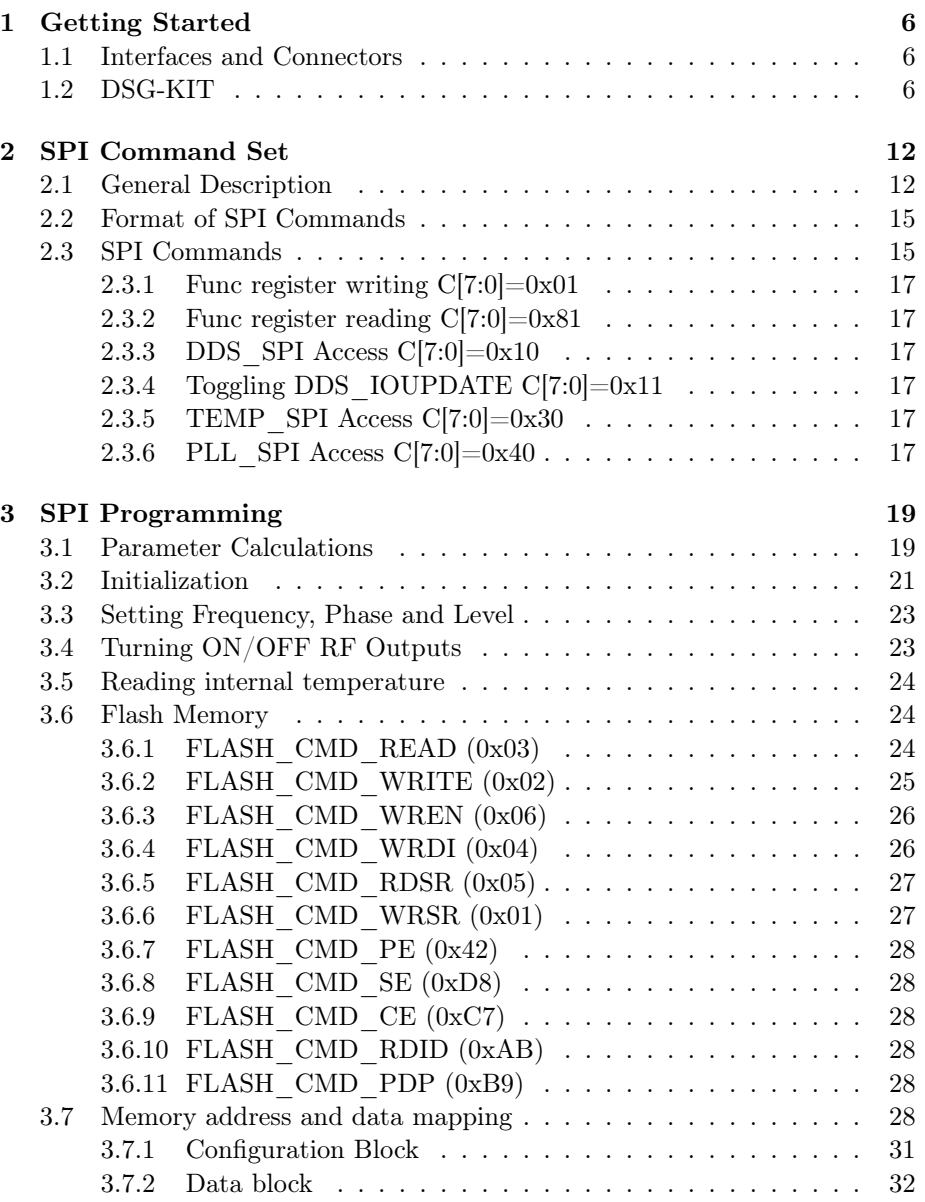

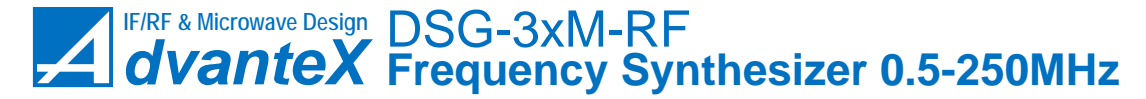

[www.advantex.ru](http://www.advantex.ru) LIST OF TABLES

## List of Figures

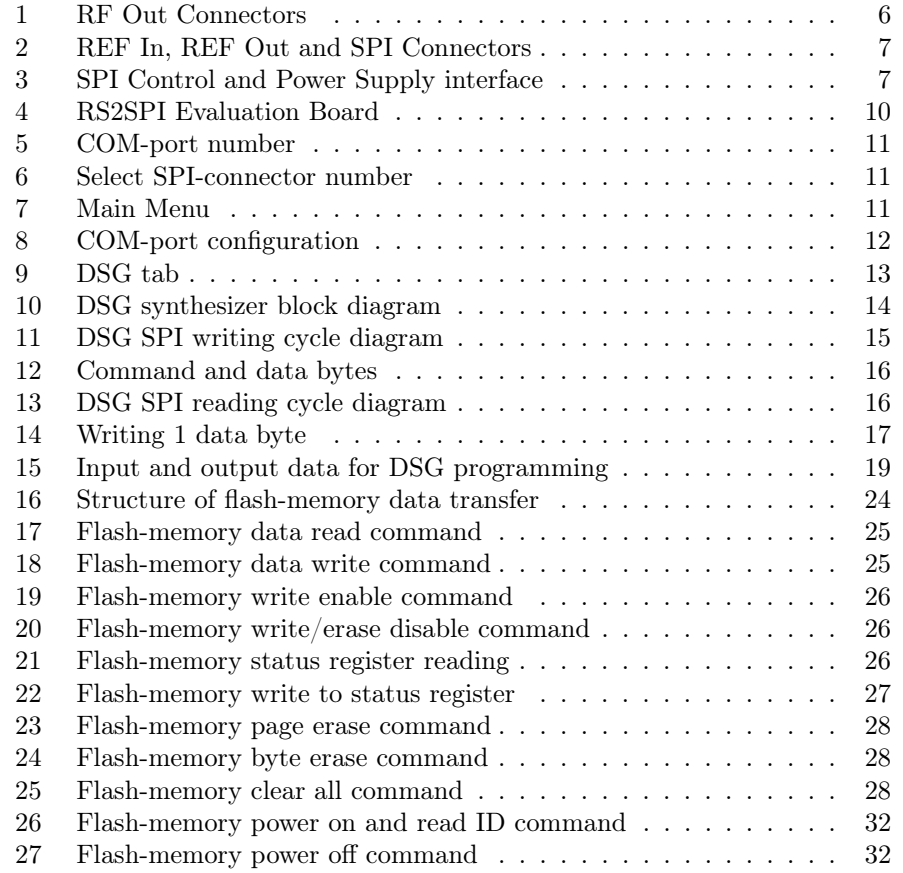

### List of Tables

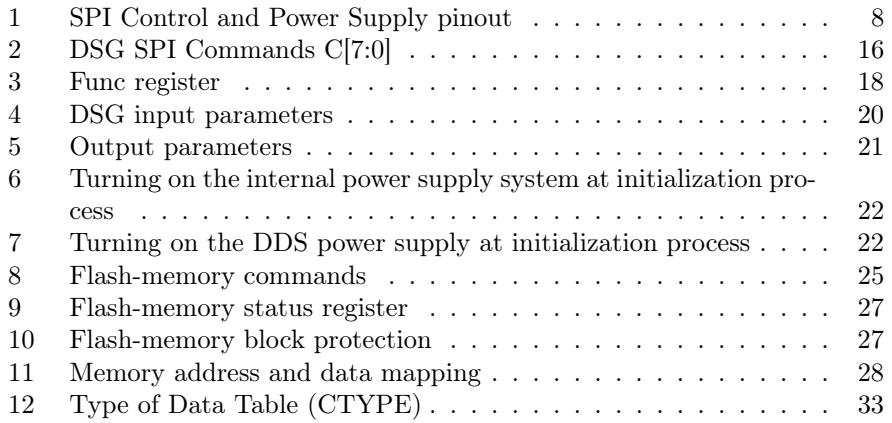

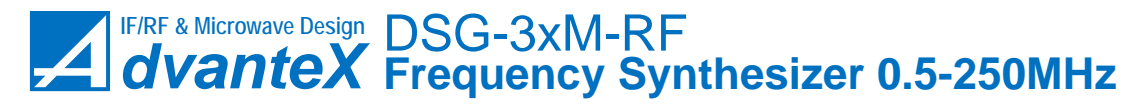

LIST OF TABLES [www.advantex.ru](http://www.advantex.ru)

[13 X,Y and Z-data format \(XVALUE, YVALUE, ZVALUE\)](#page-32-1) . . . . . 33

[www.advantex.ru](http://www.advantex.ru) 1 GETTING STARTED

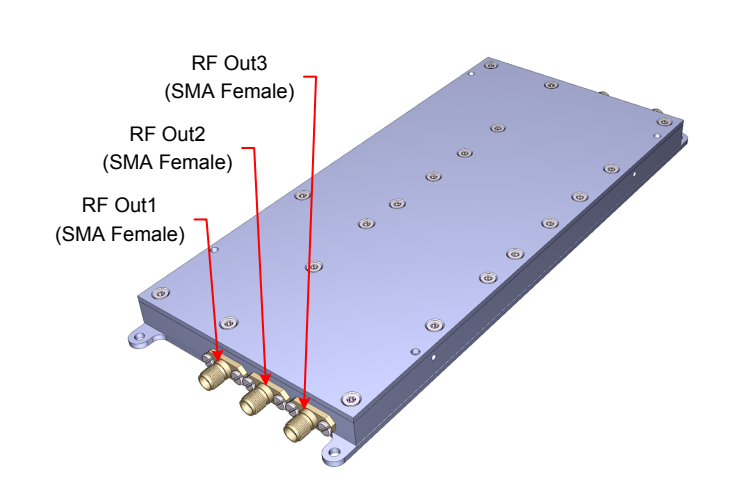

<span id="page-5-3"></span>Figure 1: RF Out Connectors

#### <span id="page-5-0"></span>1 Getting Started

#### <span id="page-5-1"></span>1.1 Interfaces and Connectors

Figures [1,](#page-5-3) [2,](#page-6-0) [3](#page-6-1) show external interfaces and connectors of DSG-3xM-RF synthesizer. The module has the following connectors:

- RF Out1, RF Out2, RF Out3 RF signal outputs, 0.5 MHz to 250 MHz frequency range with about  $3.5 \cdot 10^{-6}$  Hz step, 0 to  $+10$  dBm level range (RF Out1 and RF Out2),  $+3$  to  $+13$  dBm level range (RF Out3) with about 0.02 dB step, connector type – SMA, female;
- REF In input of optional external reference frequency signal, rated level 0 dBm. Signal of any frequency multiple to 1 MHz can be applied in 1 to 250 MHz range;
- REF Out output of reference frequency signal that is in use at the moment, output level about  $+10$  dBm. If external signal is used as the reference (applied to REF In) then REF Out duplicates this signal, if internal TCXO is used, it duplicates internal reference signal (10 MHz);
- SPI Control and Power Supply SPI interface designed to control DSG module, LVTTL 3.3V levels, max. clock rate is 20 MHz (except FLASH and Temperature Sensor operations – 10 MHz). Connector type: 2 row, 2 mm pitch, 16-pin holder.

Table [1](#page-7-0) shows pinout of SPI Control and Power Supply interface.

#### <span id="page-5-2"></span>1.2 DSG-KIT

DSG-KIT includes DSG Frequency Synthesizer and RS2SPI evaluation board (fig. [4\)](#page-9-0). It is designed for quick start and helps to understand SPI protocol com-

**i**<br>Synthesizer can be supplied with heatsink for better power dissipation (see HS-LNO option).

1 GETTING STARTED [www.advantex.ru](http://www.advantex.ru)

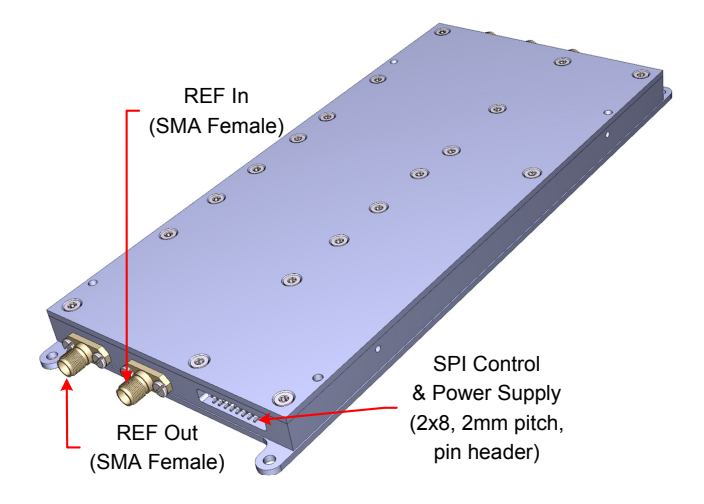

<span id="page-6-0"></span>Figure 2: REF In, REF Out and SPI Connectors

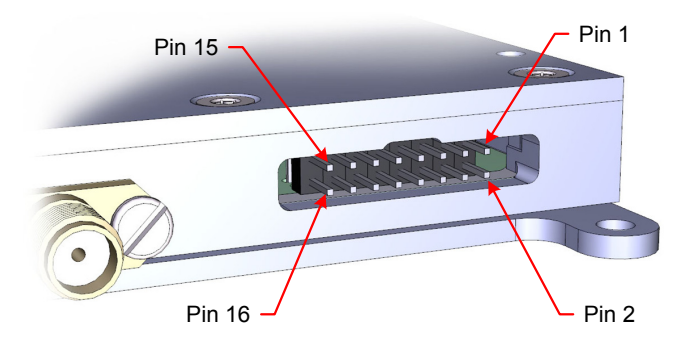

<span id="page-6-1"></span>Figure 3: SPI Control and Power Supply interface

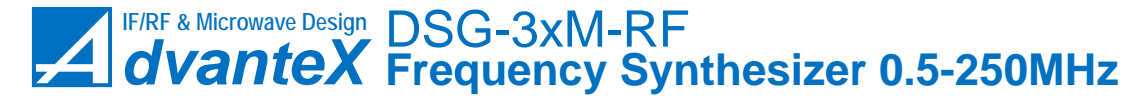

|                |                         |                  | rabic 1. Dr 1 Control and 1 ower bupply phiode    |  |  |
|----------------|-------------------------|------------------|---------------------------------------------------|--|--|
| $Pin \#$       | Name                    |                  | Direction Description (CTL SPI bus signals)       |  |  |
|                |                         | (relative)       |                                                   |  |  |
|                |                         | to               |                                                   |  |  |
|                |                         | module)          |                                                   |  |  |
| $\mathbf{1}$   | MOSI                    | In               | SPI master output, slave input                    |  |  |
| $\overline{3}$ | SS#                     | In               | SPI select signal, data are latched only if this  |  |  |
|                |                         |                  | signal is active $("0" state)$                    |  |  |
| 5              | $\overline{\text{SCK}}$ | In               | SPI clock signal, data are latched by rising      |  |  |
|                |                         |                  | edge of SCK signal                                |  |  |
| $\overline{7}$ | <b>MISO</b>             | Out              | SPI master input, slave output                    |  |  |
| 8              | <b>AUX</b>              | Out              | Buffered PLL (ADF4002) MUXOUT signal.             |  |  |
|                |                         |                  | Can be used as Interrupt signal: " $0$ " – normal |  |  |
|                |                         |                  | condition, "1" - PLL NOT LOCKED                   |  |  |
|                |                         |                  | condition. For more details see Table 3 on        |  |  |
|                |                         |                  | page 18. AUX pin is connected to CPLD via         |  |  |
|                |                         |                  | 1 kOhm resistor, so if not used you can tie it    |  |  |
|                |                         |                  | to GND                                            |  |  |
| 2, 10,         | <b>GND</b>              |                  | Ground pins, internally connected to the case     |  |  |
| 12,            |                         |                  | body                                              |  |  |
| 14, 16         |                         |                  |                                                   |  |  |
| 4, 6           |                         | In               | Not used, can be left unconnected or tied to      |  |  |
|                |                         |                  | ground                                            |  |  |
| 9, 11          | $+5V$                   | In               | Positive power supply, $+5.0$ to $+5.5V$ allowed. |  |  |
|                |                         |                  | Rated current 190mA                               |  |  |
| 13, 15         | $+9V$                   | $\overline{\ln}$ | Positive power supply, $+9$ to $+12V$ allowed,    |  |  |
|                |                         |                  | but to reduce overheating and power               |  |  |
|                |                         |                  | consumption it's better not to exceed $+10V$ .    |  |  |
|                |                         |                  | Rated current 480mA                               |  |  |

<span id="page-7-0"></span>Table 1: SPI Control and Power Supply pinout

1 GETTING STARTED [www.advantex.ru](http://www.advantex.ru)

mand set and algorithms used to control DSG synthesizer. All SPI commands which sent to the module are displayed in log window of the application. So you can easily check yourself while debugging of your own control system of the synthesizer. For remote control of DSG module follow the steps below.

- 1. Connect DSG module to the RS2SPI board (Connector 1 located on the top side of the board, see fig. [4\)](#page-9-0) via SPI cable (16-pin, 2-mm pitch, IDC flat cable).
- 2. Connect RS2SPI board to PC via USB or RS-232 cable (see jumper positions for  $\text{USB}/\text{RS-}232$  use on fig. [4\)](#page-9-0)
- 3. Connect RS2SPI board to  $+12 \text{ VDC}$  power supply. Max current of the power supply source should be set to 3A for the DC-DC converters of RS2SPI board to start. Turn on the power. Power supply consumption will be about 60mA (for non-initialized DSG block).
- 4. When using USB cable find out the COM-port number in Computer Management window (see fig. [5\)](#page-10-0) You can specify another COM-port number  $(Properties \triangleright$  Port Settings  $\triangleright$  Advanced  $\triangleright$  COM Port Number).
- 5. Launch RF Debug Application (double click on advantex.exe or advantex.tcl if you have Tcl/Tk installed).
- 6. Select radio-boxes as shown on the fig. [6](#page-10-1) (specify the connector of the RS2SPI board to which DSG is connected) and click OK.
- 7. Select menu Setup  $\triangleright$  COM configure (fig. [7,](#page-10-2) Item 1).
- 8. Specify COM-port number (fig. [8\)](#page-11-2) as it was determined in fig. [5.](#page-10-0) Click OK.
- 9. To start working with DSG-module set Power ON checkbox (fig. [9,](#page-12-0) Item 1), press Load button (Item 6), then set RF Out ON checkbox (Item 8), specify frequency and press Load button (Items 9). After pressing Load buttons (Items 6 and 9) power consumption will increase up to 0.5A if RF Out ON checkbox is checked (i.e. output stage amplifiers are on), and 0.35A if unchecked (output stage is off). You can read internal temperature of the block by pressing Read button (Item 11).
- 10. If you need to use external reference, please check the box External (frequency) (fig. [9,](#page-12-0) Item 2), set the reference frequency value (Item 3), set phase detector frequency (Item 4) and press Load button (Item 6). External frequency should be in range 1 to 250 MHz and multiple to phase detector frequency since DSG uses N-integer PLL for DDS clock. PLL loop is optimized for 10 MHz PFD frequency but other values multiple to 1MHz (starting from 1 MHz) also can be applied. To check whether the PLL in locked condition press Read button (Item 7). If PLL is not locked, please try another PFD frequency (Item 4). Usually 1MHz PFD frequency leads to DSG PLL lock.

**i** At normal conditions (ambient +25ºC without heatsink and airflow) the internal temperature of DSG module with RF outputs turned on reaches about  $+43^{\circ}$ C.

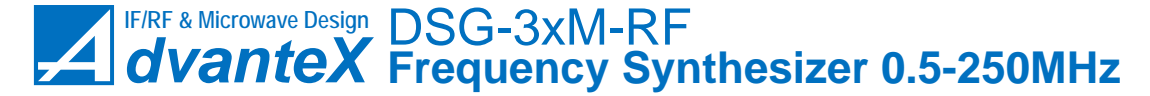

[www.advantex.ru](http://www.advantex.ru) 1 GETTING STARTED

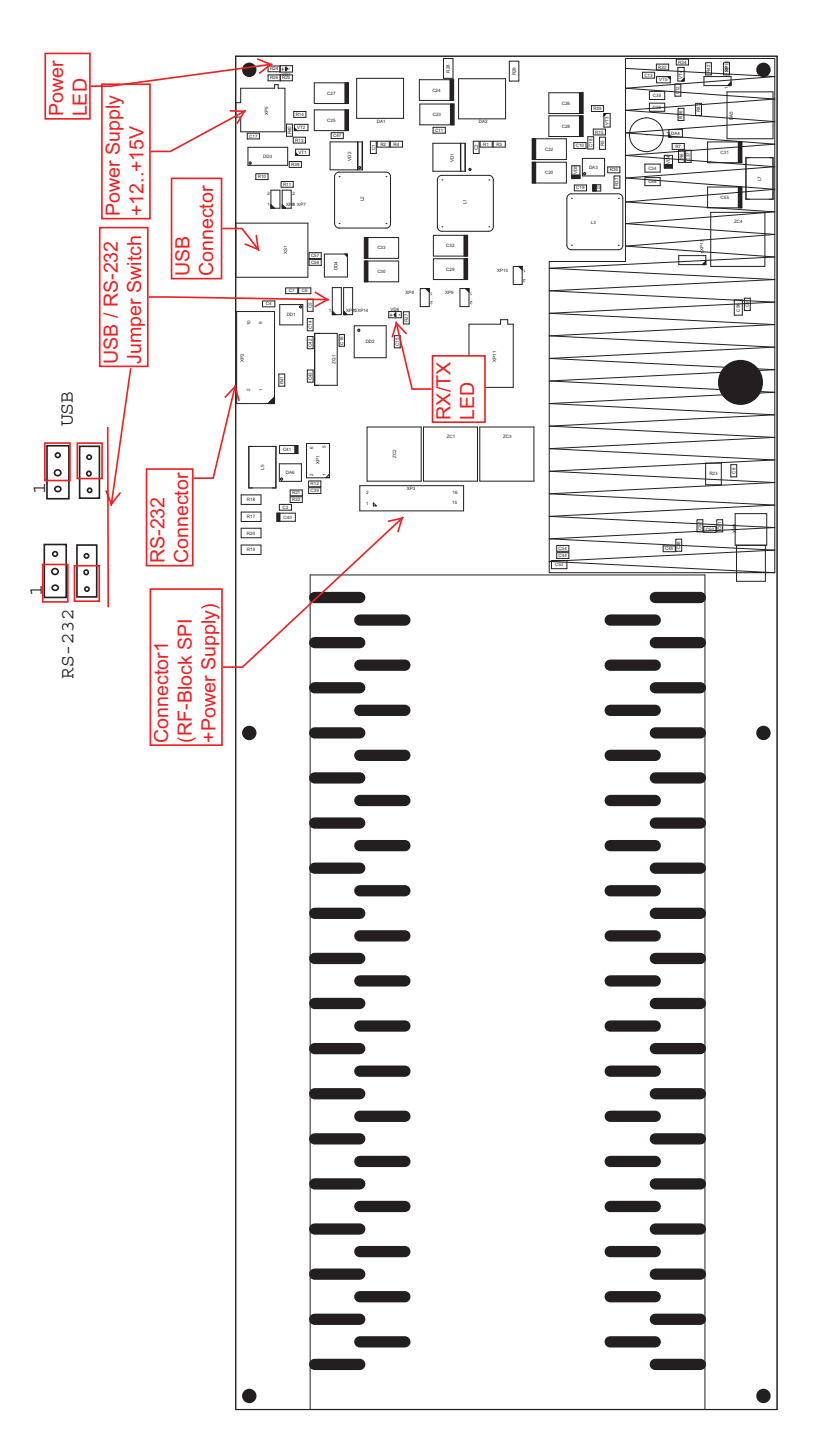

<span id="page-9-0"></span>Figure 4: RS2SPI Evaluation Board

1 GETTING STARTED [www.advantex.ru](http://www.advantex.ru)

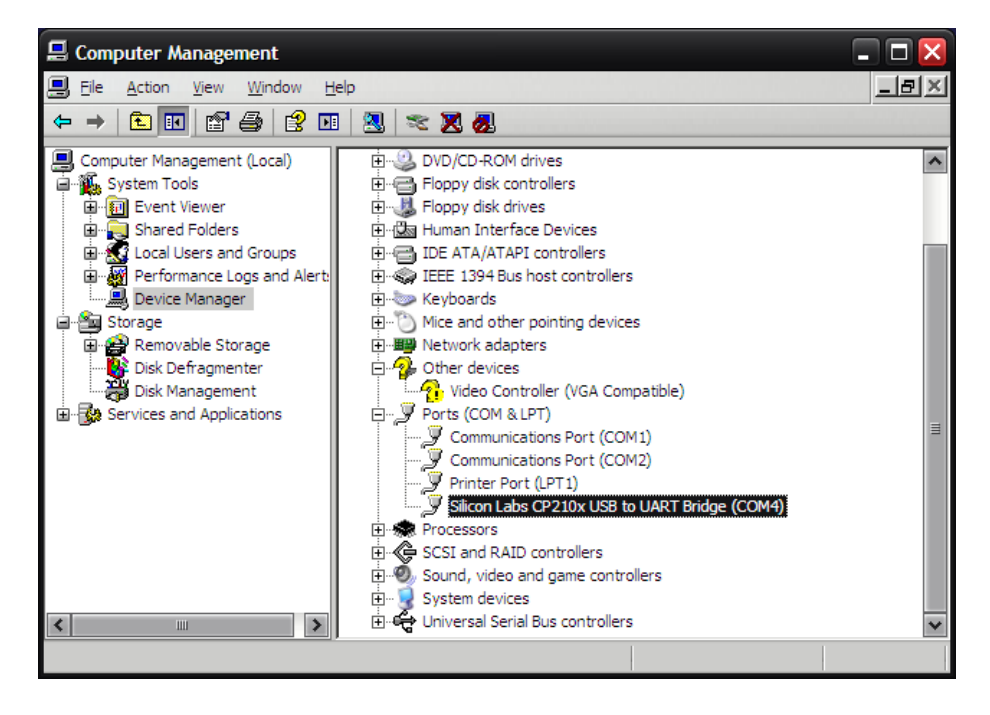

Figure 5: COM-port number

<span id="page-10-0"></span>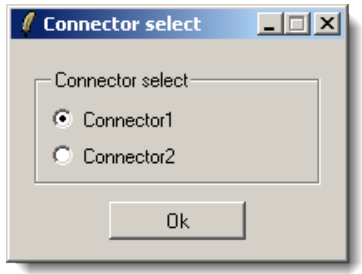

<span id="page-10-1"></span>Figure 6: Select SPI-connector number

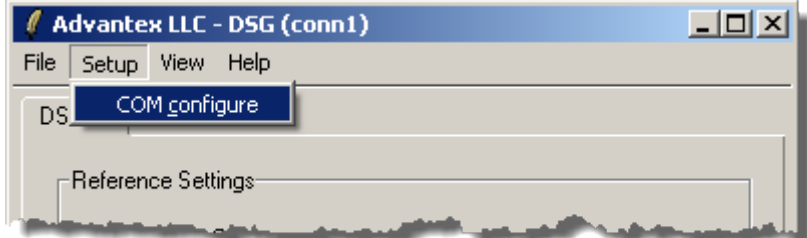

<span id="page-10-2"></span>Figure 7: Main Menu

[www.advantex.ru](http://www.advantex.ru) 2 SPI COMMAND SET

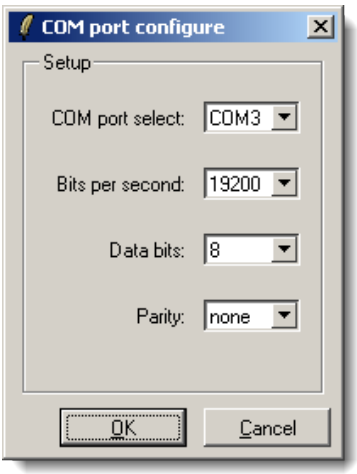

<span id="page-11-2"></span>Figure 8: COM-port configuration

- 11. To turn on the REF Out output check ON radiobox (Item 5) and press Load button (Item 6).
- 12. To set output level specify DDS DAC current value and proceed with Load button (Item 10). DAC register value is in range 0 to 1023, 0 corresponds to  $+3$  dBm and  $1023 -$  to  $+13$  dBm for RF Out3 output (0 to  $+10$  for RF Out1 and RF Out2). Output signal *amplitude* is proportional to the value loaded to the DAC.
- 13. Log window (Item 12) shows SPI command and data values transferred to DSG while pressing Load and Read buttons.

#### <span id="page-11-0"></span>2 SPI Command Set

#### <span id="page-11-1"></span>2.1 General Description

DSG synthesizer does not include any MCU that would make all low-level calculations for you, just simple CPLD that works as SPI multiplexer 1-to-4 channels and contains some static registers (fig. [10\)](#page-13-0). This CPLD does not use any clock signal except external SPI SCK line that changes its state only when loading new data to the DSG module. The reason of this approach is to avoid interference of MCU clock signal to analog lines and to make the response time of DSG module as fast as possible.

Figure [10](#page-13-0) shows block diagram of DSG-3xM-RF synthesizer with internal control lines (colored in blue). There are two types of control lines: SPI channels and static registers. There is also one special line DDS\_IOUPDATE which corresponds to DDS update command which toggles the corresponding DDS pin (IO\_UPDATE pin of AD9912) to make new loaded in DDS data valid.

2 SPI COMMAND SET [www.advantex.ru](http://www.advantex.ru)

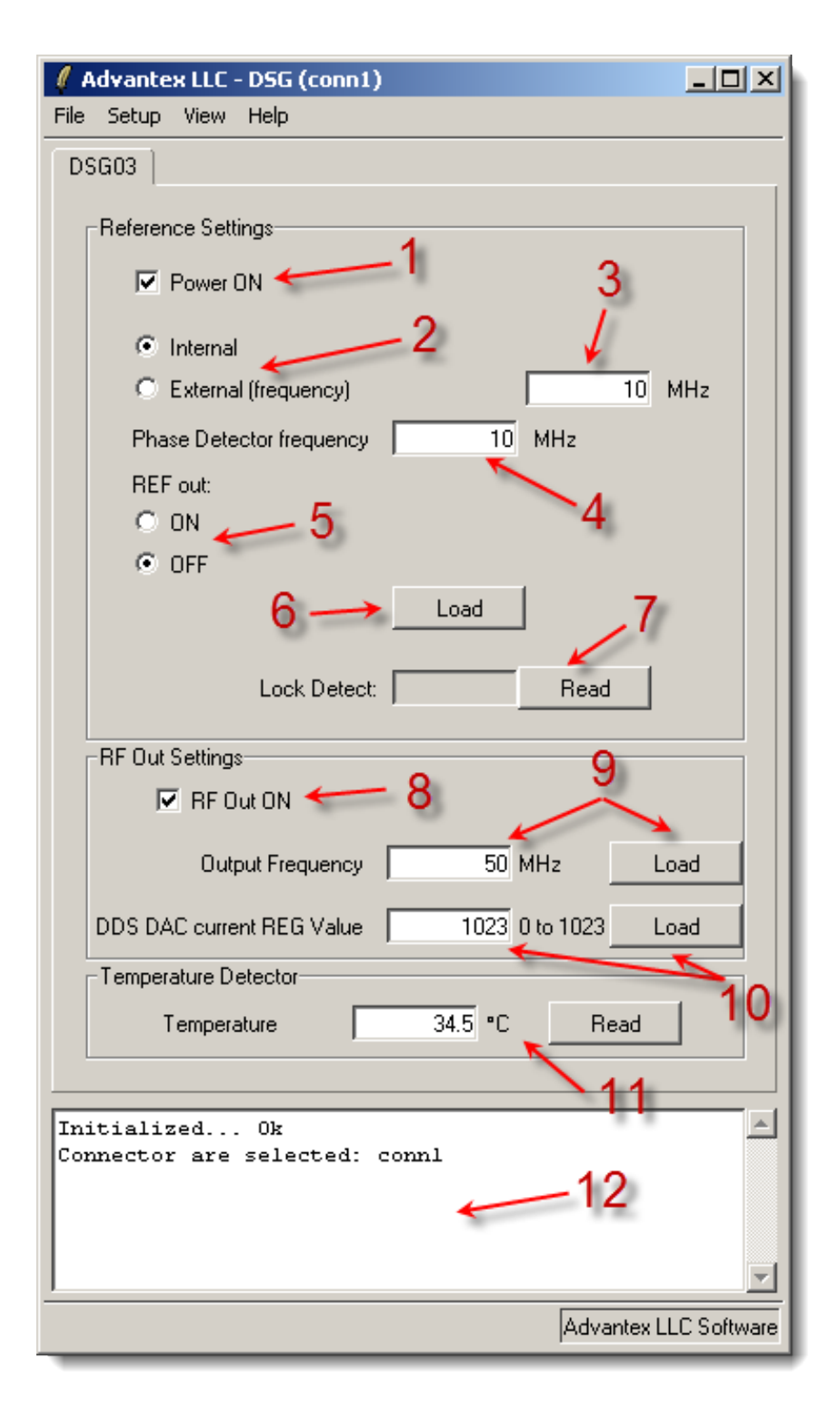

<span id="page-12-0"></span>Figure 9: DSG tab 13

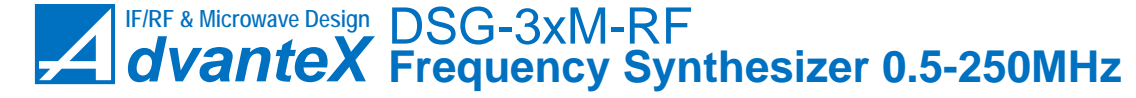

[www.advantex.ru](http://www.advantex.ru) 2 SPI COMMAND SET

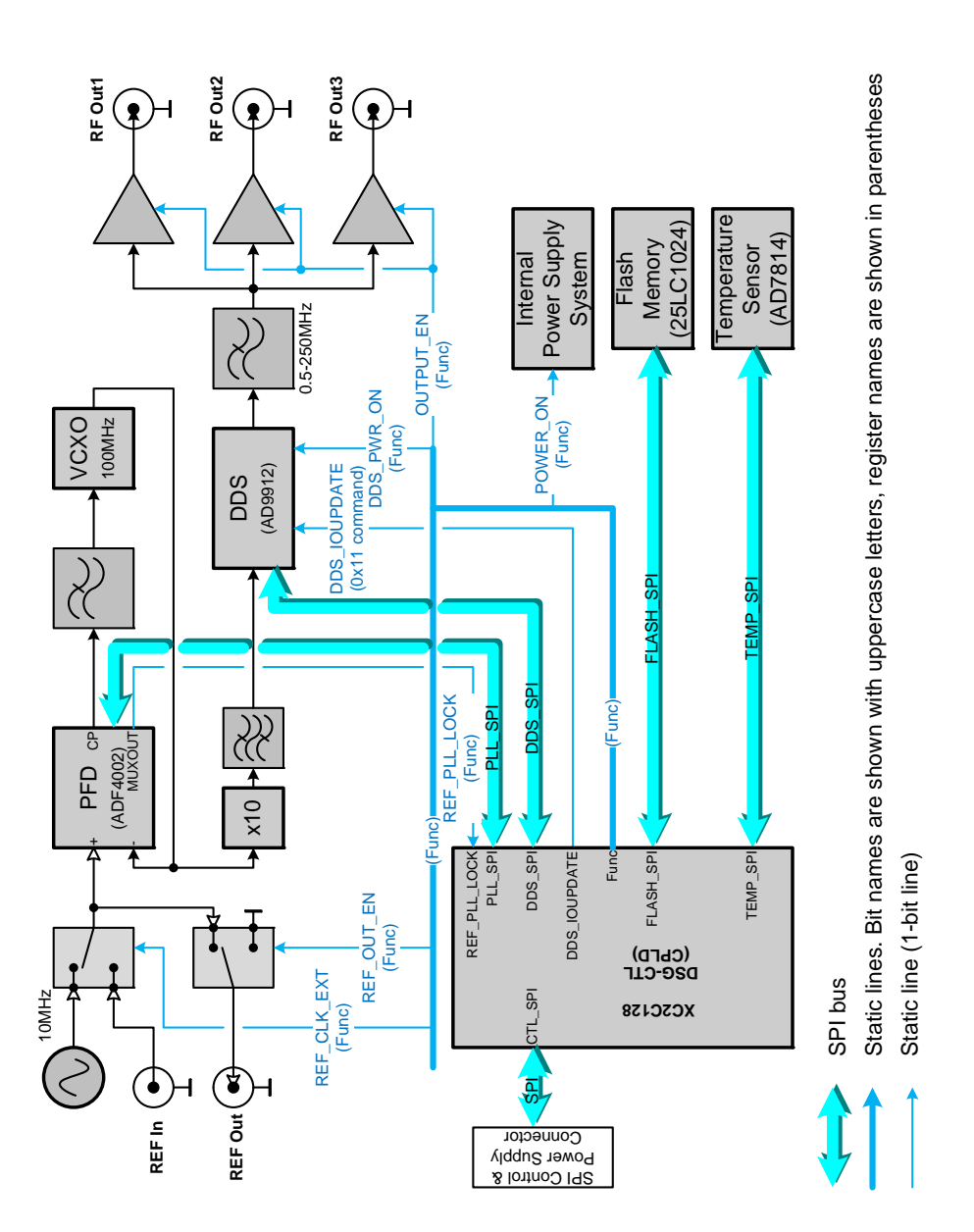

<span id="page-13-0"></span>Figure 10: DSG synthesizer block diagram

2 SPI COMMAND SET [www.advantex.ru](http://www.advantex.ru)

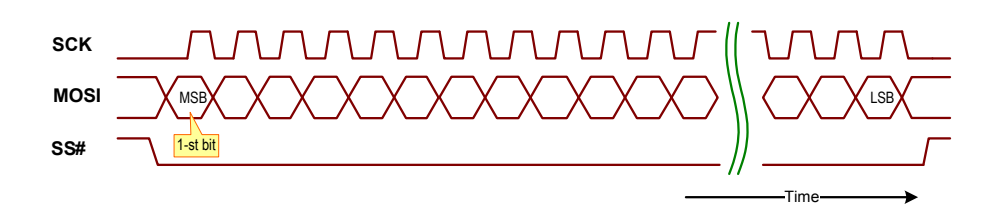

<span id="page-14-2"></span>Figure 11: DSG SPI writing cycle diagram

There are four internal SPI channels:

- DDS SPI is connected to DDS (AD9912) following by filter and output amplifiers. It is used to control frequency, phase and amplitude of output signal.
- **PLL** SPI is connected to PLL (ADF4002) that is responsible for generating clock signal for DDS using internal or external reference.
- FLASH\_SPI is connected to Flash memory (25LC1024) which stores device ID data (signature, part number, serial number, date, etc.)
- TEMP\_SPI is connected to internal temperature sensor (AD7814) which can be used to retrieve temperature of the module.

There is one static register:

Func register is used to control internal power supply system, external reference input and output operation, AUX pin function. For more details see table [3 on page 18.](#page-17-0)

#### <span id="page-14-0"></span>2.2 Format of SPI Commands

DSG SPI commands consist of one command byte C[7:0] following by N data bytes. Number of data bytes (N) depends on the particular command. Data on MOSI signal line are latched on rising edge of SCK signal as shown on figure [11.](#page-14-2) MSB (Most Significant Bit) is loaded first, LSB (Least Significant Bit) – last. The first is the command byte C[7:0] all other bytes are data (fig. [12\)](#page-15-0). The command byte works as the address for multiplexer implemented in CPLD and defines the destination where to transfer following data – to one of the SPI channels or to one of the static registers, and the type of operation – writing or reading.

At reading cycle data on MISO line are switched on the falling edge of SCK signal and should be latched by master on rising edge of SCK signal accordingly as shown in figure [13.](#page-15-1)

#### <span id="page-14-1"></span>2.3 SPI Commands

Table [2](#page-15-2) shows commands C[7:0] used to control DSG module.

[www.advantex.ru](http://www.advantex.ru) 2 SPI COMMAND SET

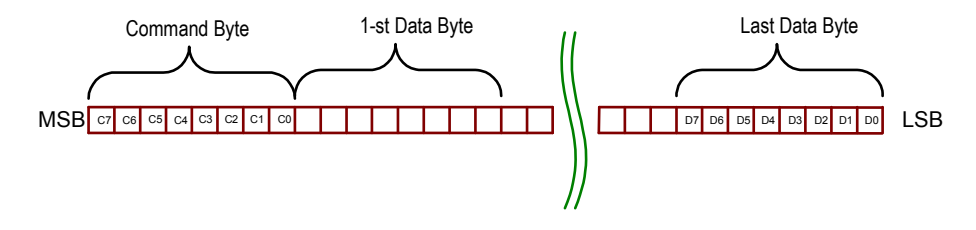

<span id="page-15-0"></span>Figure 12: Command and data bytes

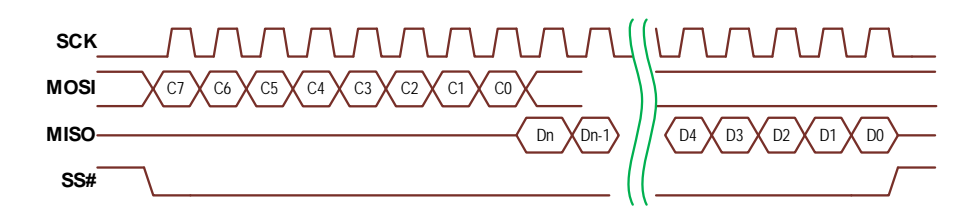

<span id="page-15-1"></span>Figure 13: DSG SPI reading cycle diagram

|                | C[7:0] | $\#$ of bytes               | Description                                    |
|----------------|--------|-----------------------------|------------------------------------------------|
|                | 0x01   |                             | Writing to Func register                       |
| $\overline{2}$ | 0x81   |                             | Reading from Func register                     |
| 3              | 0x10   | $>$ 3                       | Access to DDS SPI (DDS AD9912)                 |
| 4              | 0x11   |                             | Toggling DDS IO UPDATE signal (DDS AD9912)     |
| 5              | 0x30   | $\mathcal{D}_{\mathcal{L}}$ | Access to TEMP SPI (Temperature Sensor AD7814) |
| 6              | 0x40   | 3                           | Access to PLL SPI (PLL AD4002)                 |
| $\overline{ }$ | 0x70   |                             | Access to FLASH SPI (Flash Memory 25LC1024)    |

<span id="page-15-2"></span>Table 2: DSG SPI Commands C[7:0]

2 SPI COMMAND SET [www.advantex.ru](http://www.advantex.ru)

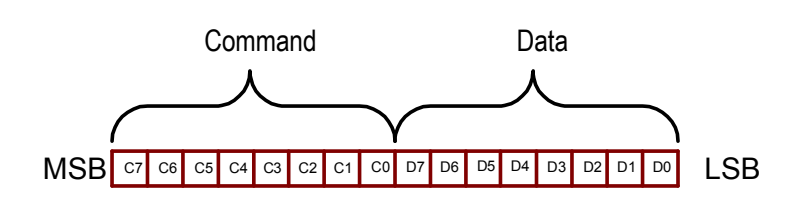

<span id="page-16-6"></span>Figure 14: Writing 1 data byte

#### <span id="page-16-0"></span>2.3.1 Func register writing C[7:0]=0x01

This command writes 1 data byte D[7:0] to Func register (fig. [14\)](#page-16-6). Table [3](#page-17-0) shows the meaning of these data bits.

#### <span id="page-16-1"></span>2.3.2 Func register reading C[7:0]=0x81

This command reads the content of Func register. See table [3](#page-17-0) and figure [13](#page-15-1) for more details.

#### <span id="page-16-2"></span>2.3.3 DDS SPI Access C[7:0]=0x10

This command is used to access the DDS (AD9912) controlling phase, frequency and amplitude of output signal. Number of data bytes can be different but not less than 3 bytes. Actual length of data is defined in first 2 data bytes (Long Instruction). For more information refer to section [3](#page-18-0) and AD9912 data sheet.

#### <span id="page-16-3"></span>2.3.4 Toggling DDS IOUPDATE C[7:0]=0x11

After DDS registers loading you need to toggle the DDS\_IOUPDATE pin by sending this command to SPI.

#### <span id="page-16-4"></span>2.3.5 TEMP\_SPI Access C[7:0]=0x30

This command is used to access the temperature detector (AD7814) located near DDS IC. This command uses 2 data bytes D[15:0]. For more information refer to section [3](#page-18-0) and AD7814 data sheet.

#### <span id="page-16-5"></span>2.3.6 PLL\_SPI Access C[7:0]=0x40

This command is used to access PLL IC (ADF4002) that is used to generate high quality clock signal for DDS. This command uses 3 data bytes  $D[23:0]$ . For more information refer to section [3](#page-18-0) and ADF4002 data sheet.

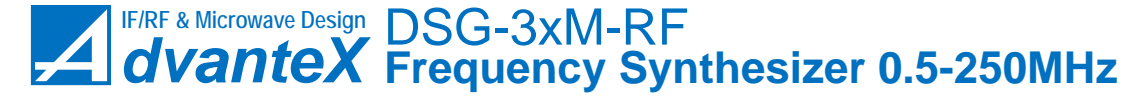

[www.advantex.ru](http://www.advantex.ru) 2 SPI COMMAND SET

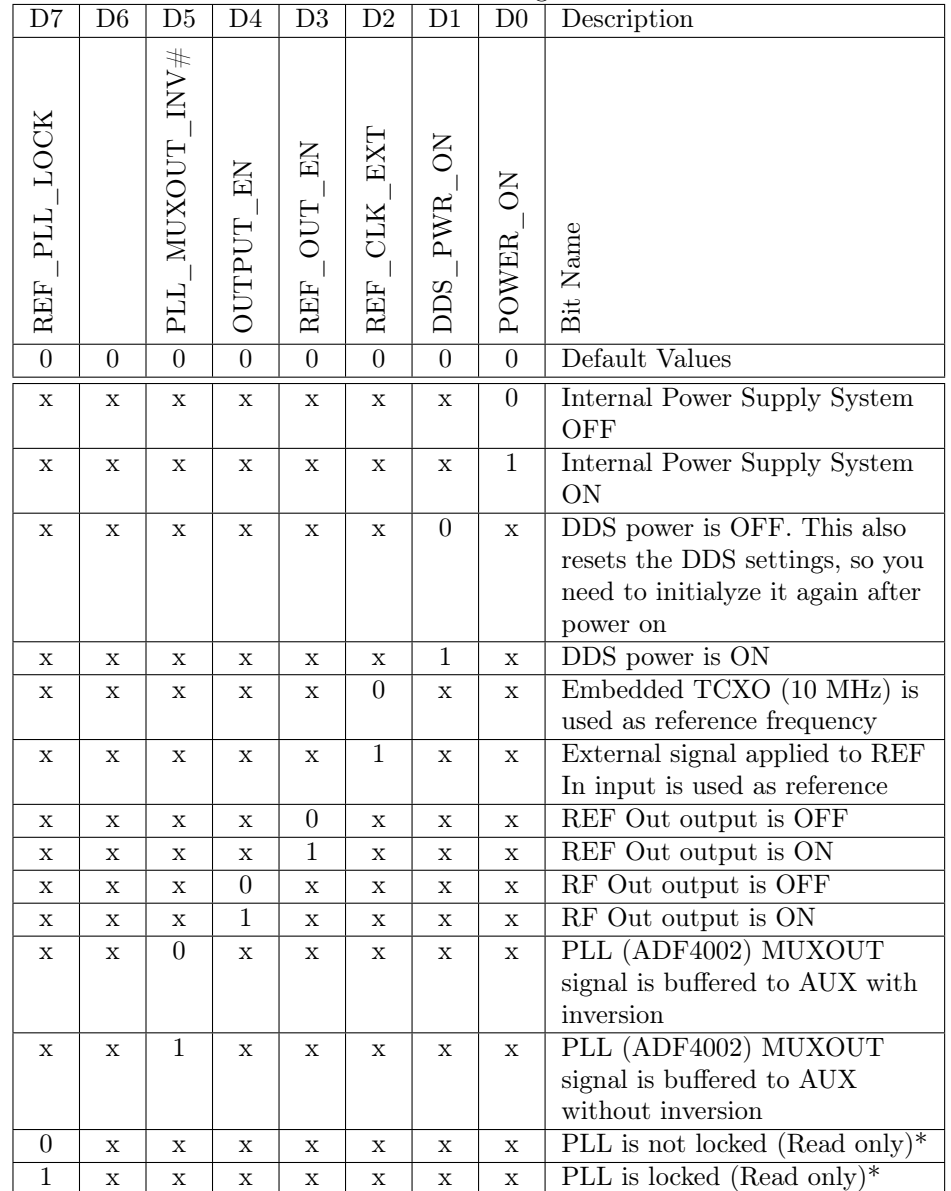

<span id="page-17-0"></span>Table 3: Func register

\* For proper operation of REF\_PLL\_LOCK bit PLL should be programmed to fed lock detect signal to MUXOUT pin

3 SPI PROGRAMMING [www.advantex.ru](http://www.advantex.ru)

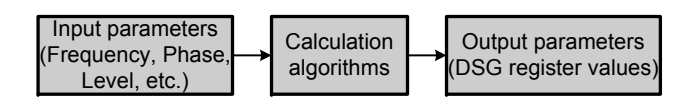

<span id="page-18-2"></span>Figure 15: Input and output data for DSG programming

#### <span id="page-18-0"></span>3 SPI Programming

#### <span id="page-18-1"></span>3.1 Parameter Calculations

Working with synthesizer implies some calculation procedure that should be implemented on the user side. It includes algorithms of DDS FTW register value calculations based on the input frequency, etc.

Thus we have some input parameters in user friendly format (e.g. frequency, phase as float numbers), and as a result of calculation algorithms – output data in low-level format (i.e. register values), see figure [15.](#page-18-2) This section describes how to find these output parameters.

Table [4](#page-19-0) shows input parameters. Some of them are in ready-to-use format, like power\_on, output\_en, ref\_out\_en, other can not be loaded to DSG directly. Table [5](#page-20-1) shows intermediate variables used in calculation algorithms and output parameters which are downloaded to DSG registers.

pfd\_freq

```
if(rem(ref_freq,10)==0) then //rem(X,Y) -- remainder after division X by Y
{pfd_freq=10}
elsif(rem(ref_freq,5)==0)
{pfd_freq=5}
elsif(rem(ref_freq,4)==0)
{pfd_freq=4}
elsif(rem(ref_freq,2)==0)
{pfd_freq=2}
else
{pfd_freq=1}
```
Generally the following equation can be used to find pfd freq:

```
pfd_freq=gcd(100,ref_freq) //gcd(X,Y) -- greatest common divisor of X and Y
```
It shold be noted that loop filter phase margin is optimized for PFD frequency about 10 MHz, thus PLL may not be stable at pfd  $freq = 20, 25, 50, 100$  MHz.

r\_cnt

 $r_{\text{cont}} = int(ref_{\text{freq}}/pfd_{\text{freq}})$ 

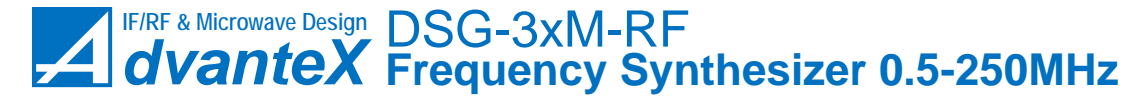

| Parameter   | Type                       | Corresponding    | Description                              |  |  |
|-------------|----------------------------|------------------|------------------------------------------|--|--|
|             |                            | register bits    |                                          |  |  |
| power on    | $\overline{1 \text{ bit}}$ | POWER ON         | Turns ON/OFF DSG internal power          |  |  |
|             |                            | (Func),          | supply system. " $0$ " – power system is |  |  |
|             |                            | DDS PWR ON       | OFF (standby mode), " $1"$ – power is    |  |  |
|             |                            | (Func)           | ON (normal operation)                    |  |  |
| output en   | $1 \text{ bit}$            | <b>OUTPUT EN</b> | Turns $ON/OFF$ RF Out outputs. " $0$ " - |  |  |
|             |                            | (Func)           | output stage is OFF, " $1"$ – ON         |  |  |
| ref clk ext | $\overline{1 \text{ bit}}$ | REF CLK EXT      | Selects reference frequency source       |  |  |
|             |                            | (Func)           | (internal TCXO or external signal        |  |  |
|             |                            |                  | applied to REF In input). " $0$ " -      |  |  |
|             |                            |                  | internal, " $1"$ – external              |  |  |
| ref out en  | $1$ bit                    | REF OUT EN       | Turns ON/OFF REF Out output. "0"         |  |  |
|             |                            | (Func)           | $-$ OFF, "1" $-$ ON                      |  |  |
| out freq    | float                      |                  | Frequency of output signal (at RF Out    |  |  |
|             |                            |                  | output) in MHz                           |  |  |
| v_out       | float                      |                  | Amplitude of output signal (at RF        |  |  |
|             |                            |                  | Out1 output) in V                        |  |  |
| $ref\_freq$ | float                      |                  | Frequency of reference signal in MHz.    |  |  |
|             |                            |                  | Internal TCXO frequency is 10 MHz,       |  |  |
|             |                            |                  | external can be in range 1 to 250MHz     |  |  |
| phase       | float                      |                  | Relative phase shift of output signal in |  |  |
|             |                            |                  | radians. For example, if you             |  |  |
|             |                            |                  | synchronize two DSG synthesizers from    |  |  |
|             |                            |                  | the same reference source, and set the   |  |  |
|             |                            |                  | same output frequency for both of        |  |  |
|             |                            |                  | them, you can shift phase of one signal  |  |  |
|             |                            |                  | relative to another in 360 degree range  |  |  |

<span id="page-19-0"></span>Table 4: DSG input parameters

3 SPI PROGRAMMING [www.advantex.ru](http://www.advantex.ru)

<span id="page-20-1"></span>

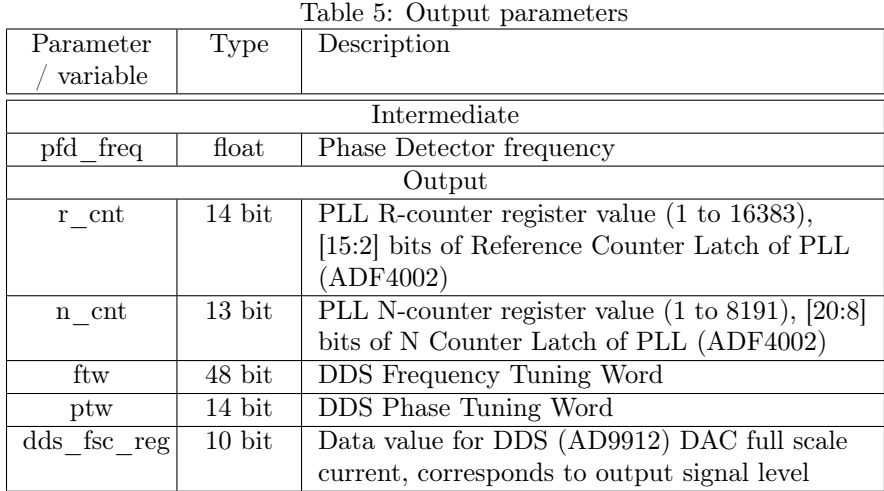

n\_cnt

 $n_{\text{cont}} = int(100/pfd_{\text{freq}})$ 

ftw

 $f_{\text{tw}} = \text{round}((2^48) * \text{out\_freq}/1000)$ 

ptw

ptw =  $round((2^14)*phase/2\pi)$ 

dds\_fsc\_reg

```
dds_fsc_reg = (1024/0.8)*(v_out-0.3)
```
where  $0.3 \leq v$  out <1.1.

#### <span id="page-20-0"></span>3.2 Initialization

After power on the DSG synthesizer is in standby mode, i.e. internal power supply system is off, and DDS, Func and other registers are in their default state. So just after power on you need to initialize it by the following procedure.

- 1. Turn on the internal power supply by loading to SPI value shown in table [6.](#page-21-0) ref\_out\_en bit and ref\_clk\_sel should be set according to your needs, see table [4.](#page-19-0)
- 2. Turn on the DDS power supply by loading to SPI value shown in table [7.](#page-21-1) Turning on the DDS power supply as separate operation is required for all power supply voltages were settled before DDS power-on.

**!** After DDS power on it is recommended to wait for about 21 50ms before loading DDS registers.

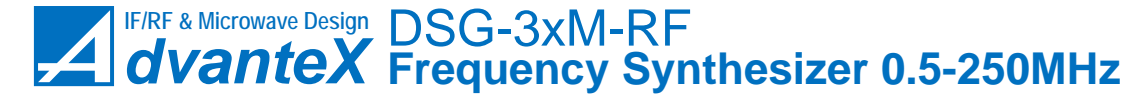

[www.advantex.ru](http://www.advantex.ru) 3 SPI PROGRAMMING

<span id="page-21-0"></span>Table 6: Turning on the internal power supply system at initialization process

| C[7:0] | D7 | D <sub>6</sub> | D <sub>5</sub> | D4                  | D <sub>3</sub>   | $_{\mathrm{D2}}$         | D1                                            | $_{\rm D0}$ |
|--------|----|----------------|----------------|---------------------|------------------|--------------------------|-----------------------------------------------|-------------|
|        |    |                |                | KE<br><b>DUTPUT</b> | KE<br>OUT<br>REF | EXT<br>CLK<br><b>REF</b> | $\overline{\text{SN}}$<br>POWER<br><b>SCC</b> | ă<br>POWER  |
| 0x01   | 0  | 0              | 0              | 0                   | $\boldsymbol{0}$ | 0                        |                                               |             |

<span id="page-21-1"></span>Table 7: Turning on the DDS power supply at initialization process

|      |          | $_{\mathrm{D6}}$ | D5 | D4           | D3                | D2                             |                                              | D0  |
|------|----------|------------------|----|--------------|-------------------|--------------------------------|----------------------------------------------|-----|
|      |          |                  |    | KH           | 冚<br>È<br>臣<br>بہ | 日<br>臣<br>$\tilde{\mathbf{r}}$ | á<br>WER<br>$\mathbf{\Omega}$<br>55<br>$\Xi$ | WER |
| 0x01 | $\theta$ | $\theta$         | 0  | output<br>en | ref out<br>en     | ref clk ext                    |                                              |     |

3 SPI PROGRAMMING [www.advantex.ru](http://www.advantex.ru)

- 3. Initialize PLL:
	- (a) 0x40007813 (Initialization Latch)
	- (b) 0x40007812 (Function Latch)
	- (c)  $0x4012\&b[r~cnt]$   $\&b00$  (for internal reference pfd freq=10MHz, r cnt=1 thus command will be 0x40120004)
	- (d)  $0x40&b000&b[n \text{cnt}]\&x01$  (for internal reference pfd freq=10MHz, n  $cnt=10$  thus command will be  $0x40000A01$ )
- 4. Reset the DDS 0x10001201
- 5. Update DDS 0x1100 (DDS IOUPDATE)
- 6. Initialize DDS:
	- (a) 0x10000080 (write to DDS at address 0x0000)
	- (b) 0x10001090 (write to DDS at address 0x0010)
	- (c) 0x10040BFF (write to DDS at address 0x040B)
	- (d) 0x10040C03 (write to DDS at address 0x040C)
- 7. Update DDS 0x1100 (DDS IOUPDATE)

#### <span id="page-22-0"></span>3.3 Setting Frequency, Phase and Level

Setting frequency:

- 1. 0х1061AB&b[ftw] (setting frequency)
- 2. 0x1100 (DDS IOUPDATE)

Setting phase offset:

- 1. 0х1061AD&b[ptw]
- 2. 0x1100 (DDS IOUPDATE)

Setting output amplitude:

- 1. 0х10640C[dds\_fsc\_reg]
- 2. 0x1100 (DDS IOUPDATE)

#### <span id="page-22-1"></span>3.4 Turning ON/OFF RF Outputs

Load 0x01&b[output\_en]&[ref\_out\_en]&[ref\_clk\_ext]&b11, where output\_en equals 0 (outputs off) or 1 (outputs on).

**i** & – concatenation operator, x – hexadecimal, and b – binary designators

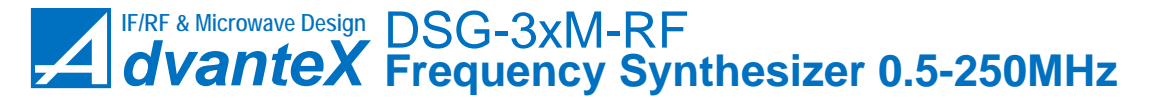

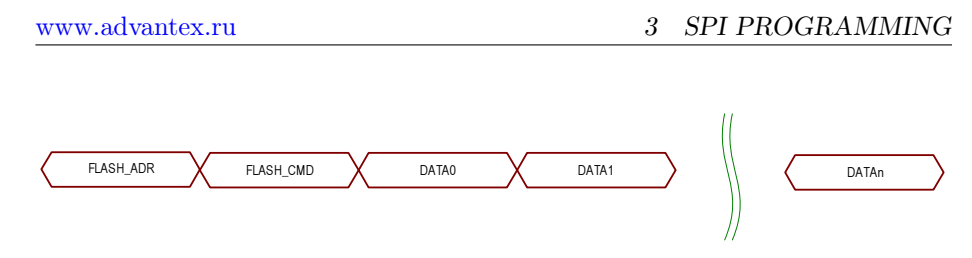

<span id="page-23-3"></span>Figure 16: Structure of flash-memory data transfer

#### <span id="page-23-0"></span>3.5 Reading internal temperature

Temperature detector (AD7814) embedded to DSG calculates temperature each 350 us. Other times it resides in standby mode. If reading temperature rate is faster than 350 us then detector is not able to calculate new temperature value, and you will read the same value. Thus it is recommended to read temperature value not faster than one time per 500 us.

To read the temperature proceed as follows:

- 1. 0x300000 (sets normal operation of Temperature Detector)
- 2. Wait for 500 us
- 3. 0x30FFFF (sets Temperature Detector to power down mode and reads temperature code in format b00D[9:0]0000, where D is 10-bit signed integer). Temperature value in  ${}^{9}C$  can be found by the following equation  $T = 0.25 \cdot D$ .

For more details about Temperature Detector operation see AD7814 datasheet.

#### <span id="page-23-1"></span>3.6 Flash Memory

DSG synthesizer has 1 Mbit (131072 bytes) Flash-memory. Its address space is within 0x00000 to 0x1FFFF range. Memory space is divided into pages, 256 bytes each. It is possible to work with separate bytes and with pages. Pages start at addresses 0xXXX00, where XXX is in range 000 to 1FF. The number of data bytes in packet can be different and depends on the actual memory command. General structure of the packet is shown in figure [16.](#page-23-3) First command byte, FLASH ADR  $(0x70 - Flash-memory access, see table 2)$  $(0x70 - Flash-memory access, see table 2)$ , is for CPLD multiplexer, second byte is command for the 25LC1024 memory, followed by data bytes if required. Flash-memory commands are listed in table [8.](#page-24-3)

#### <span id="page-23-2"></span>3.6.1 FLASH\_CMD\_READ (0x03)

Data read command, see figure [17.](#page-24-1) First byte – FLASH\_SPI access command for CPLD multiplexer (0x70), second – flash data read command FLASH\_CMD\_READ  $(0x03)$ , then three bytes which contains data address ADR[2:0]. Actually it's start address, so if you hold  $SS\#$  signal in active position ("0") you will get data at next address for each CLK cycle. For example if we have the following data (3 bytes) 0xAA, 0xBB, 0xCC which are located at addresses 0x000006,

3 SPI PROGRAMMING [www.advantex.ru](http://www.advantex.ru)

<span id="page-24-3"></span>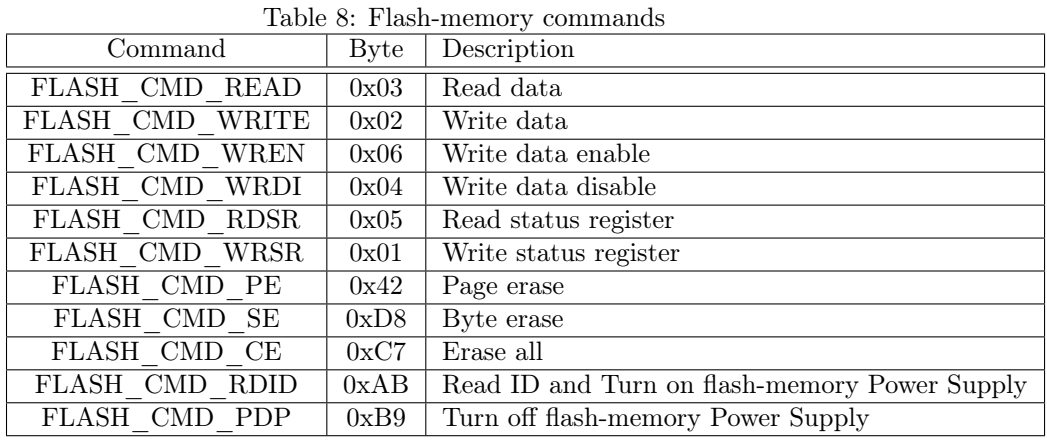

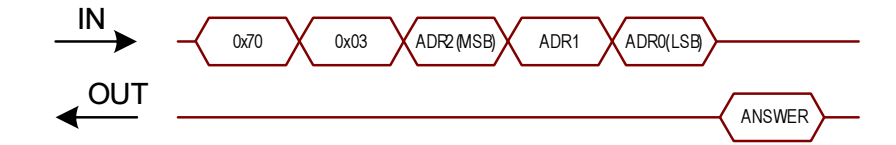

<span id="page-24-1"></span>Figure 17: Flash-memory data read command

0x000007 and 0x000008 respectively. To retrieve these three bytes at once we need to send the following command: 0x0703000006000000. Last three zero bytes in this command are used to generate CLK cycles to retrieve three consecutive data bytes. As a response on MISO line we will obtain the following: 0xAABBCC.

#### <span id="page-24-0"></span>3.6.2 FLASH\_CMD\_WRITE (0x02)

Data write command, see figure [18.](#page-24-2) First byte – FLASH\_SPI access command for CPLD multiplexer (0x70), second – flash data write command FLASH\_CMD\_WRITE (0x02), then three address bytes ADR[2:0] and data bytes. First data byte will be written at ADR[2:0] address, second at ADR[2:0]+1 and so on, but all written data should reside inside the same page. This way maximum number of data bytes is 256 if ADR[2:0] points to the start of page. Otherwise if address ADR[2:0] plus number of bytes exceeds the address of end of page, some data of this page will be overwritten. This will result in lost of some data.

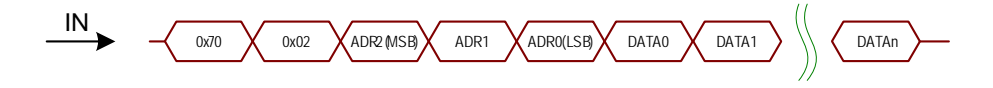

<span id="page-24-2"></span>Figure 18: Flash-memory data write command

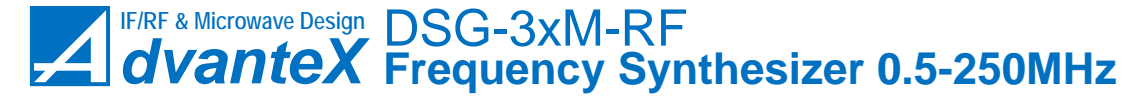

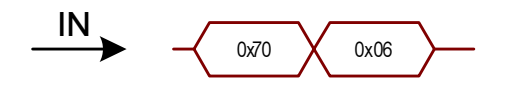

Figure 19: Flash-memory write enable command

<span id="page-25-3"></span><span id="page-25-2"></span>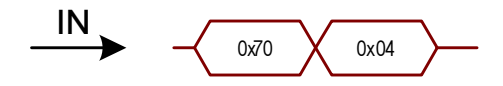

Figure 20: Flash-memory write/erase disable command

#### <span id="page-25-0"></span>3.6.3 FLASH\_CMD\_WREN (0x06)

Write enable command, see figure [19.](#page-25-2) This command sets WEL bit to "1" in flash-memory status register. To enable any write or erase operation, this bit should be set to "1", otherwise these operations won't be performed. WEL bit is reset automatically to "0" after performing the following commands:

- FLASH\_CMD\_WRDI
- FLASH\_CMD\_WRSR
- FLASH\_CMD\_WRITE
- FLASH\_CMD\_PE
- FLASH\_CMD\_SE
- FLASH\_CMD\_CE

After power on WEL bit is also in "0" state.

#### <span id="page-25-1"></span>3.6.4 FLASH\_CMD\_WRDI (0x04)

This command disables write and erase operations by setting WEL bit to "0" in status register of flash-memory. Command is shown in figure [20.](#page-25-3)

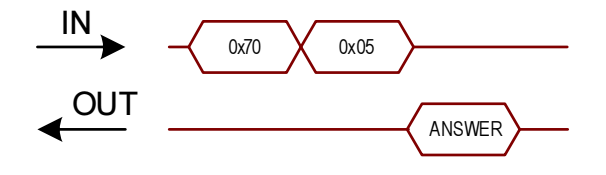

<span id="page-25-4"></span>Figure 21: Flash-memory status register reading

3 SPI PROGRAMMING [www.advantex.ru](http://www.advantex.ru)

<span id="page-26-3"></span>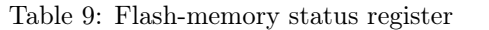

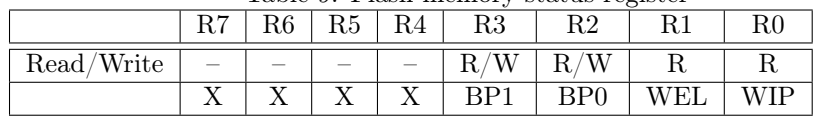

<span id="page-26-4"></span>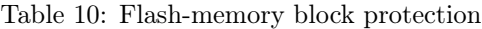

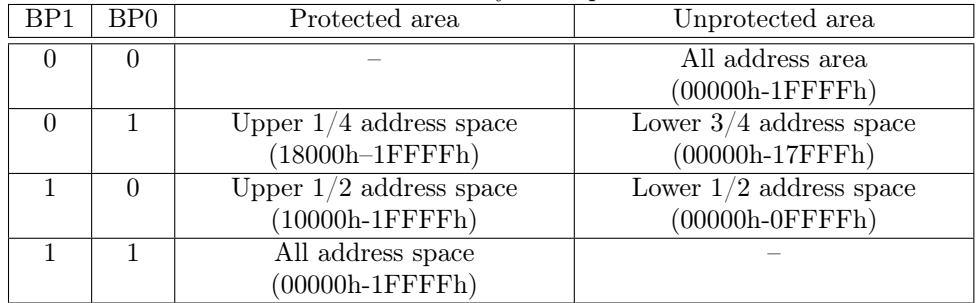

#### <span id="page-26-0"></span>3.6.5 FLASH\_CMD\_RDSR (0x05)

This command reads flash-memory status register, see figure [21.](#page-25-4) Table [9](#page-26-3) shows the content of status register.

- $WIP$  flash-memory busy. "1" write operation in progress (is not finished). " $0$ " – all operations are finished.
- WEL write enable. " $0$ " write/erase operation disabled, " $1$ " enabled.
- BP1, BP0 memory block write protection. All address space is divided into 4 blocks and these bits can be used to control protection for write/erase operations for these blocks, see table [10.](#page-26-4)

To perform reading operation you need to send 0x700500.

#### <span id="page-26-1"></span>3.6.6 FLASH\_CMD\_WRSR (0x01)

Write to status register, figure [22.](#page-26-2) Actually this command is used to set BP0 and BP1 bits, since WEL bit can be controlled via FLASH\_CMD\_WREN and FLASH\_CMD\_WRDI commands.

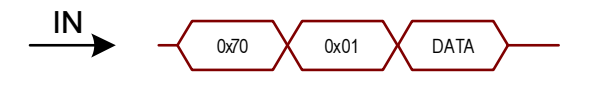

<span id="page-26-2"></span>Figure 22: Flash-memory write to status register

[www.advantex.ru](http://www.advantex.ru) 3 SPI PROGRAMMING

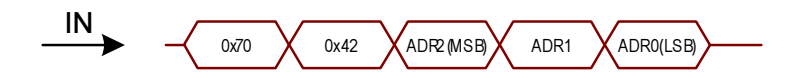

<span id="page-27-6"></span>Figure 23: Flash-memory page erase command

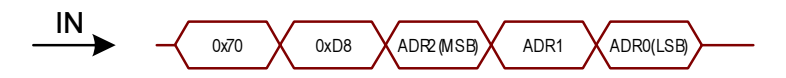

<span id="page-27-7"></span>Figure 24: Flash-memory byte erase command

#### <span id="page-27-0"></span>3.6.7 FLASH\_CMD\_PE (0x42)

Command erases content of a page which address is inserted in command, see figure [23.](#page-27-6)

#### <span id="page-27-1"></span>3.6.8 FLASH\_CMD\_SE (0xD8)

Clears one byte, figure [24.](#page-27-7)

#### <span id="page-27-2"></span>3.6.9 FLASH\_CMD\_CE (0xC7)

Clears all memory, figure [25.](#page-27-8)

#### <span id="page-27-3"></span>3.6.10 FLASH\_CMD\_RDID (0xAB)

This command turns on the memory power supply and reads ID number of the chip  $(ID=0x29)$ , figure [26.](#page-31-1) To perform reading you should send  $0x70AB00$ , and you get 0x29 in response.

#### <span id="page-27-4"></span>3.6.11 FLASH\_CMD\_PDP (0xB9)

Turns off the memory chip power supply, see figure [27.](#page-31-2)

#### <span id="page-27-5"></span>3.7 Memory address and data mapping

Address and data mapping is shown in table [11.](#page-27-9)

Table 11: Memory address and data mapping

<span id="page-27-9"></span>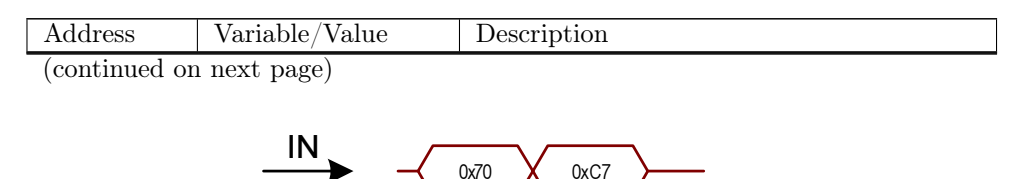

<span id="page-27-8"></span>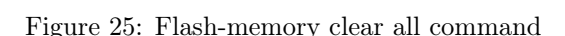

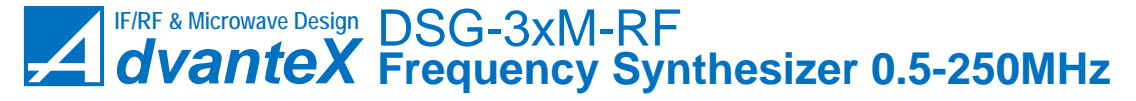

3 SPI PROGRAMMING [www.advantex.ru](http://www.advantex.ru)

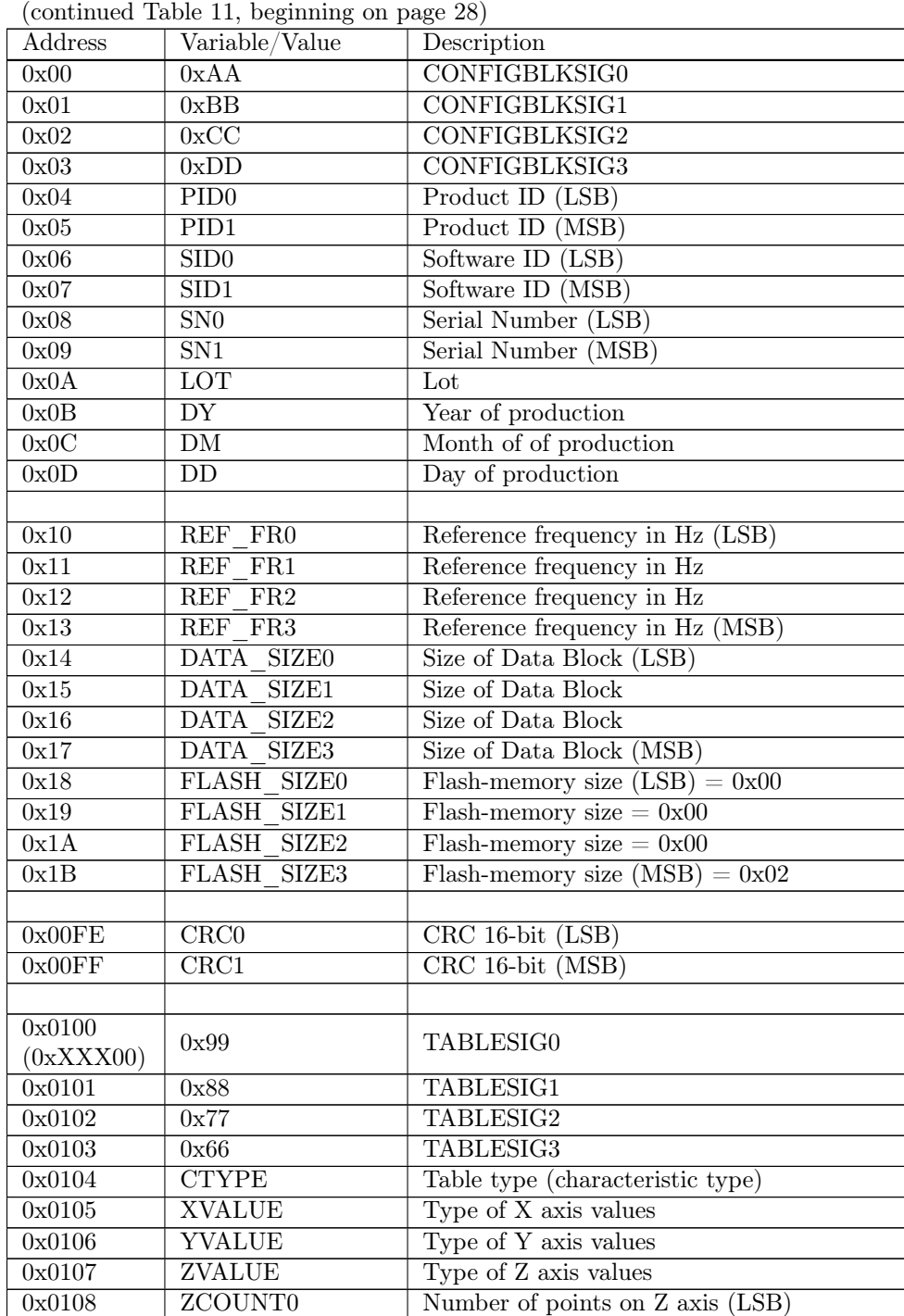

(continued on next page)

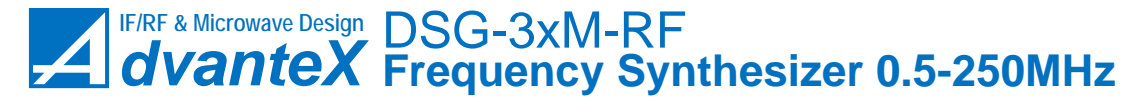

[www.advantex.ru](http://www.advantex.ru) 3 SPI PROGRAMMING

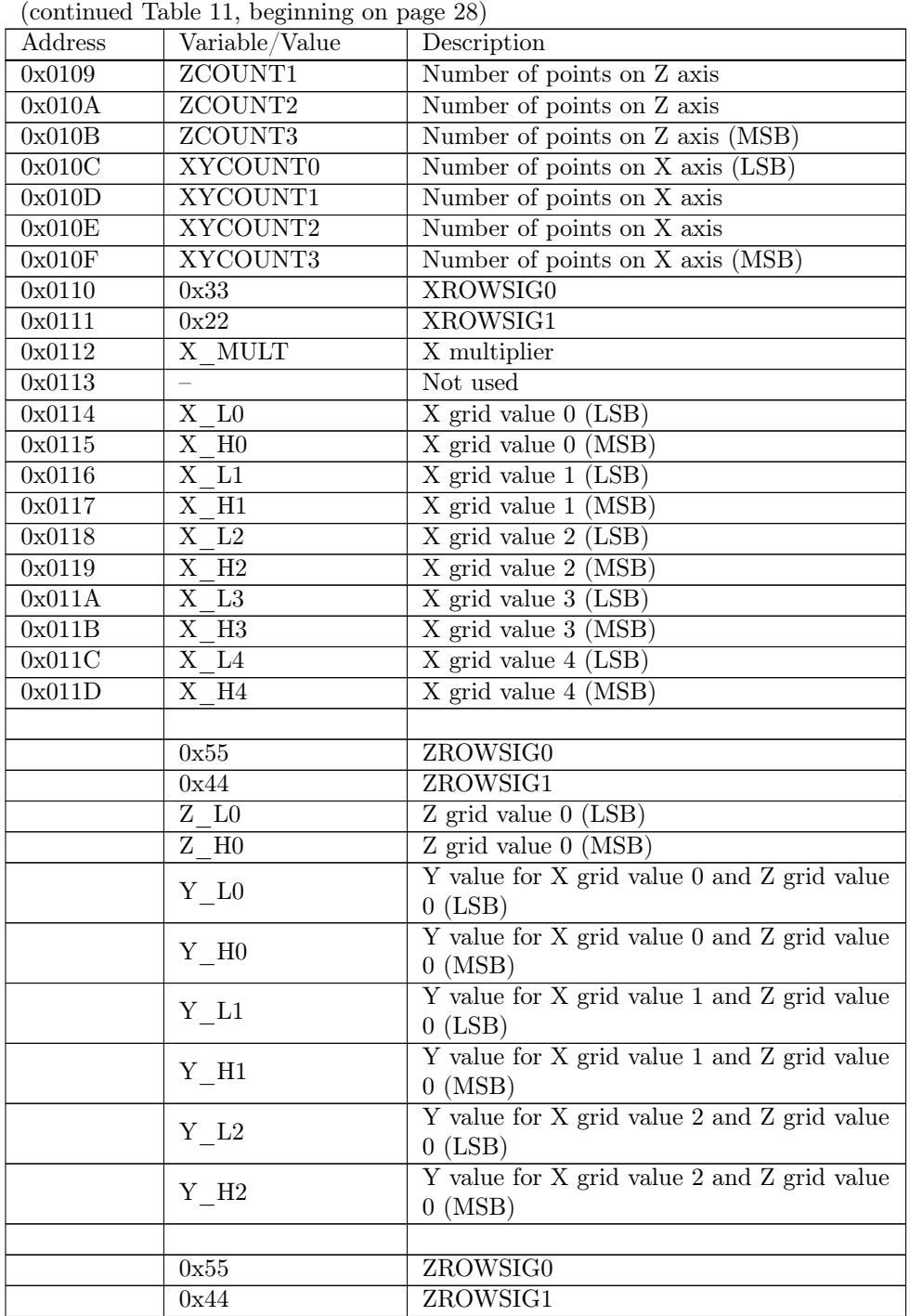

(continued on next page)

3 SPI PROGRAMMING [www.advantex.ru](http://www.advantex.ru)

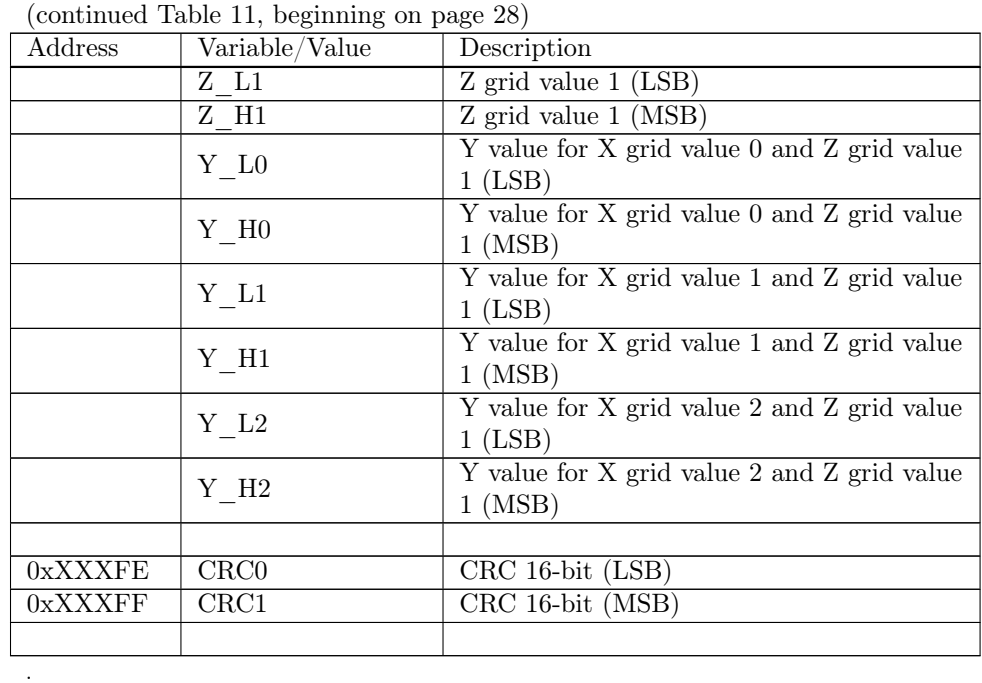

Memory space is divided into two blocks: configuration block (00000h-000FFh) and data block. Data of each block is supplied with check sum (CRC). CRC for configuration block is placed at 000FEh-000FFh, CRC for data block is placed at the end of last page of data block. The address of the CRC word for data block can be found as DATASIZE[3:0]+0x100. CRC calculation algorithm is standard CCITT, 16-bit, polynomial A001h, starting with FFFFh. CRC is calculated for all data (even for unused space) that is multiple to memory page, i.e. for configuration block – from 0h to FD, and for data block – from 100h to DATASIZE[3:0]+0xFF inclusively.

#### <span id="page-30-0"></span>3.7.1 Configuration Block

Configuration block occupies 256 bytes, from 00000h to 000FFh. First four bytes are signature of the configuration block 0xDDCCBBAA.

- PID[1:0] product ID (unsigned integer 0 to 65535), first (5-digit in DEC) number in full serial number of particular device. This ID corresponds to the part number of the device. For example for the following partnumber DSG-03M-RF the ID will be 08793, while full serial number can be 08793- 4050-014.
- SID[1:0] software ID, it can be treated as version of set of calibration data tables in data block.

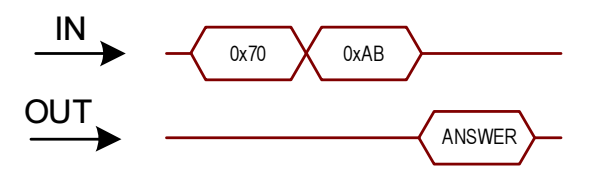

Figure 26: Flash-memory power on and read ID command

<span id="page-31-1"></span>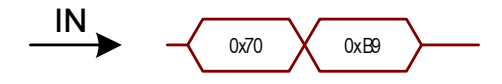

<span id="page-31-2"></span>Figure 27: Flash-memory power off command

- $SN[1:0]$  serial number (unsigned integer 0 to 999), last number (3-digit in DEC) in full serial number of particular device. It's 014 for the example above.
- **lot number (unsigned integer 0 to 9). Lot is coded as last digit in second** digit group of full serial number, i.e. 0 in the example above.
- $DY year$  of production starting from 1970 (unsigned integer). Thus real year is  $DY+1970$ . Last digit of the year is coded as first digit in second digit group of full serial number, i.e. 4 in the example above.
- $DD day$  of production (unsigned integer 1 to 31).
- DM month of production (unsigned integer 1 to 12). Month is coded as 2-nd and 3-rd digits in second digit group of full serial number, i.e. 05 in the example above.
- FR REF[3:0] reference frequency value expressed in Hz (unsigned integer, normally 147 000 000). Please note, that before using it in calculations you need to express it in MHz, i.e. you should to change its type to float and then divide this value by 1 000 000.
- **DATA** SIZE[3:0] size of data block excluding its CRC (2 bytes).
- FLASH SIZE[3:0] size of embedded flash-memory in bytes.

Unused bytes in configuration block are filled with zeroes.

#### <span id="page-31-0"></span>3.7.2 Data block

Data block may contain one or more calibration data tables. Each table starts with new page. The structure of the table is described below.

First 4 bytes (TABLESIG[3:0]) of the table are signature 0x66778899.

3 SPI PROGRAMMING [www.advantex.ru](http://www.advantex.ru)

<span id="page-32-0"></span>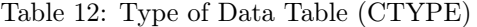

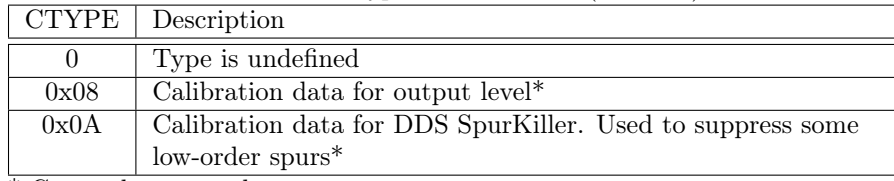

\* Currently not used

<span id="page-32-1"></span>Table 13: X,Y and Z-data format (XVALUE, YVALUE, ZVALUE)

| ${X Y Z}$ VALUE   Description |                                                     |
|-------------------------------|-----------------------------------------------------|
|                               | Type is not defined                                 |
|                               | 2-byte integer                                      |
|                               | 2D.2 - fixed point (2 digits after point) value,    |
|                               | 2-byte. To convert it to float you should divide it |
|                               | by $100.0$                                          |

Type of data table (CTYPE) The signature is followed by type of data table (CTYPE), the description is shown in table [12.](#page-32-0)

Tables with different types can be placed in memory in any order. Tables are optional.

For CTYPE=0x08 table X-data are frequency grid, normally it's not regular. X-data values are expressed in MHz. Z-data are power level grid values, normally it's regular: from 0 to  $+10$  dBm with 2 dB step. Values are in dBm. Y-data are calibrated DAC values (2-byte unsigned integer) which correspond to the appropriate frequency (X-data value in MHz) and level (Z-data value in dBm). Y-data values should be decoded as follows:

- 0xFFFF calibration point is not valid, it can't be used in interpolation algorithm.
- 0xFFFF > Y-data > 0x7FFF calibration point can be used in interpolation algorithm, but its precision is not guaranteed.
- Y-data  $\leq 0 \times 7$ FFF calibration point is valid and can be used in interpolation algorithm.

X,Y,Z-data type (XVALUE, YVALUE, ZVALUE) Table [13](#page-32-1) shows types of X, Y and Z-data values.

Number of Z-data points (ZCOUNT[3:0]) 4-byte integer. It is the number of Z-axis grid points.

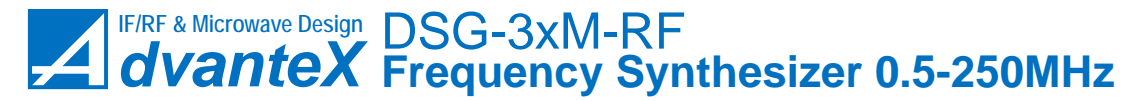

[www.advantex.ru](http://www.advantex.ru) 3 SPI PROGRAMMING

Number of X and Y-data points per row (XYCOUNT[3:0]) 4-byte integer. It is the number of X-axis grid points, and it is equal to number of Y-data points per row (i.e. per one Z-data value).

X-data value multiplier (X\_MULT) Actually it is commonly used for frequency data. If this value equals 6 then X-data (frequency) is expressed in MHz, if  $3 -$ in kHz,  $0 -$ in Hz.

X H[XYCOUNT-1:0] and X L[XYCOUNT-1:0] MSB and LSB bytes of X-axis grid values. Usually they are frequency values.

**ZROWSIG[1:0]** Each data row starts with signature ZROWSIG[1:0]=0x4455.

Z H $[ZCOUNT-1:0]$  and Z  $L[ZCOUNT-1:0]$  Z H $[N]$  and Z  $L[N]$  are MSB and LSB bytes of Z-value for the following by Y-data Y\_H[XYCOUNT-1:0,N] and Y\_L[XYCOUNT-1:0,N].

Y H[XYCOUNT-1:0] and Y L[XYCOUNT-1:0] Z-value is followed by Y-data row.